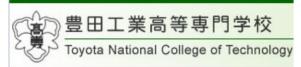

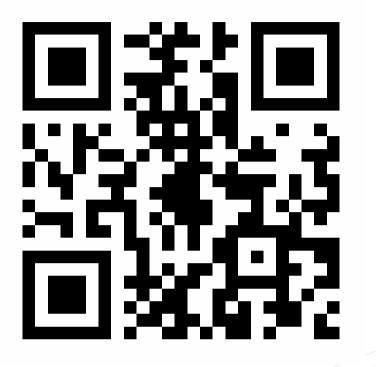

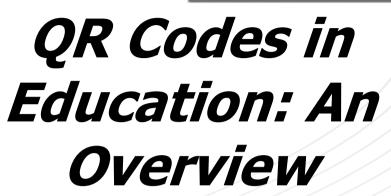

John Clayton Waikato Institute of Technology

### **Takumi Nakano** Toyota National College of Technology

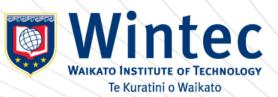

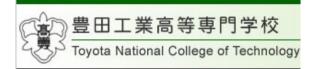

# Bar Codes

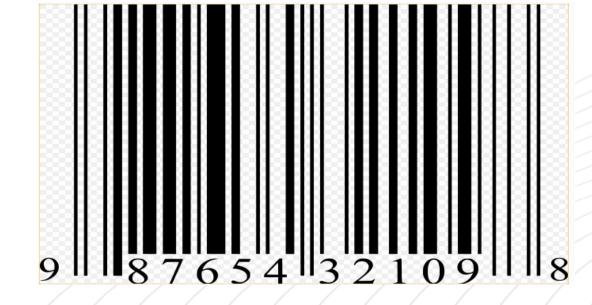

### **Scanned Horizontally**

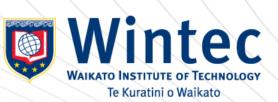

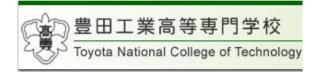

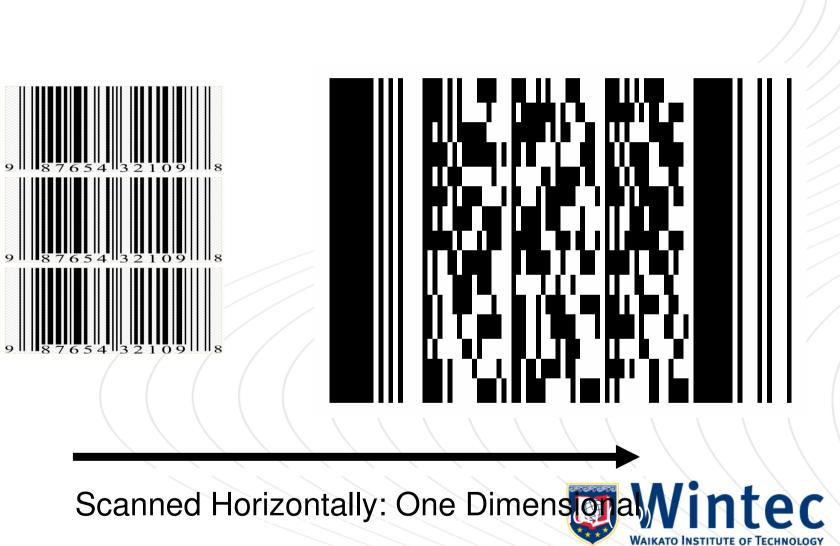

Stacked

Ki te whakakaha i te iwi mā te ara mātauranga, te rangahau umanga whanakenga hoki

AIKATO INSTITUTE OF TECHNOLOG Te Kuratini o Waikato www.qrme.co.uk/qr-code-resources/understanding-a-qrecode-htm群高等専門学校

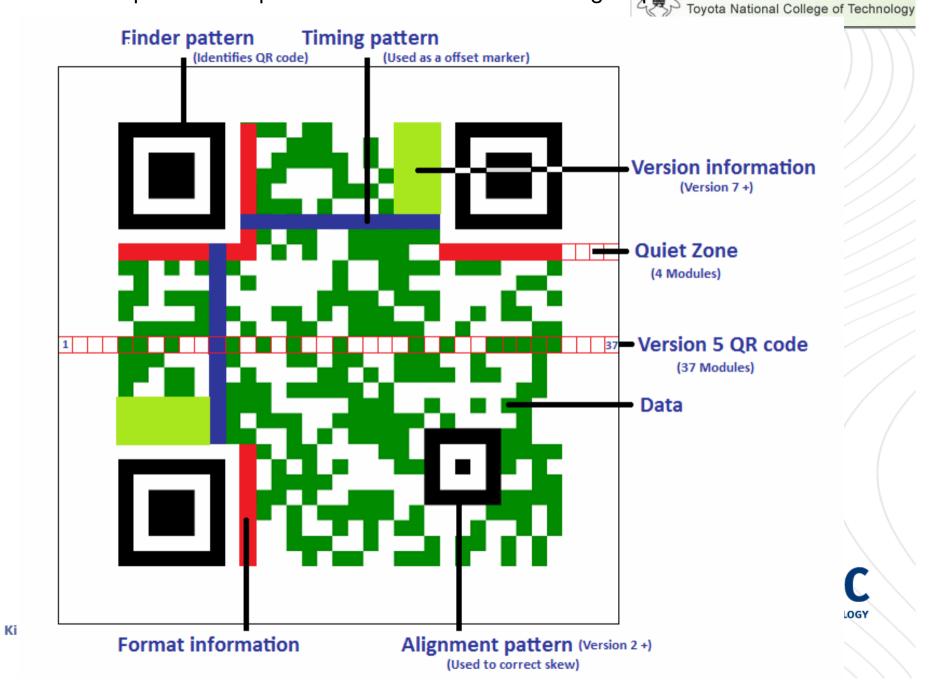

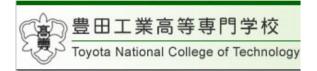

## Scape

## Denotes a pictorial representation of a scene or view, as specified by an initial element:

Sea-scape, land-scape, mediascape. ... ...

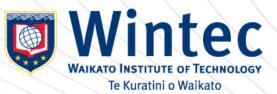

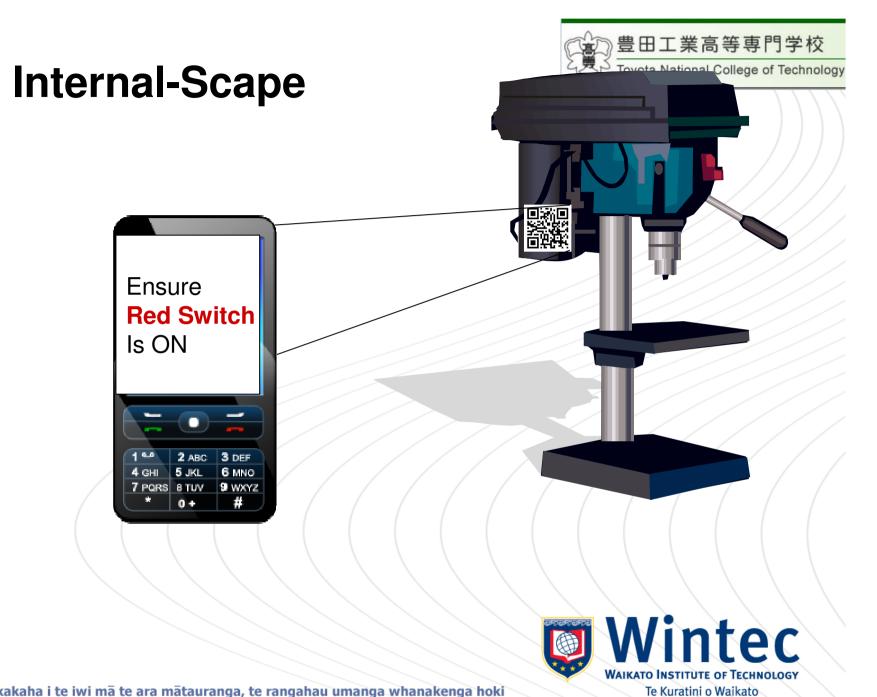

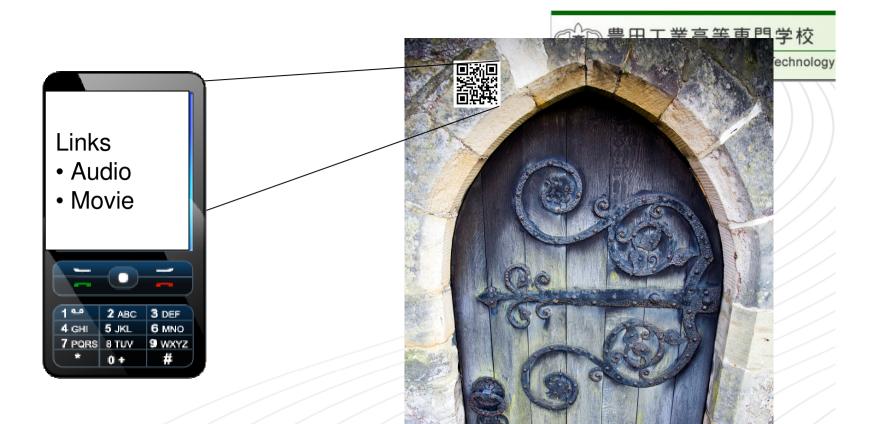

### **External-Scape**

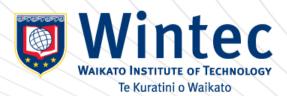

#### Critical success factors in e-learning for Small and Medium enterprises

Richard Elliott and John Clayton: Waikato Institute of Technology

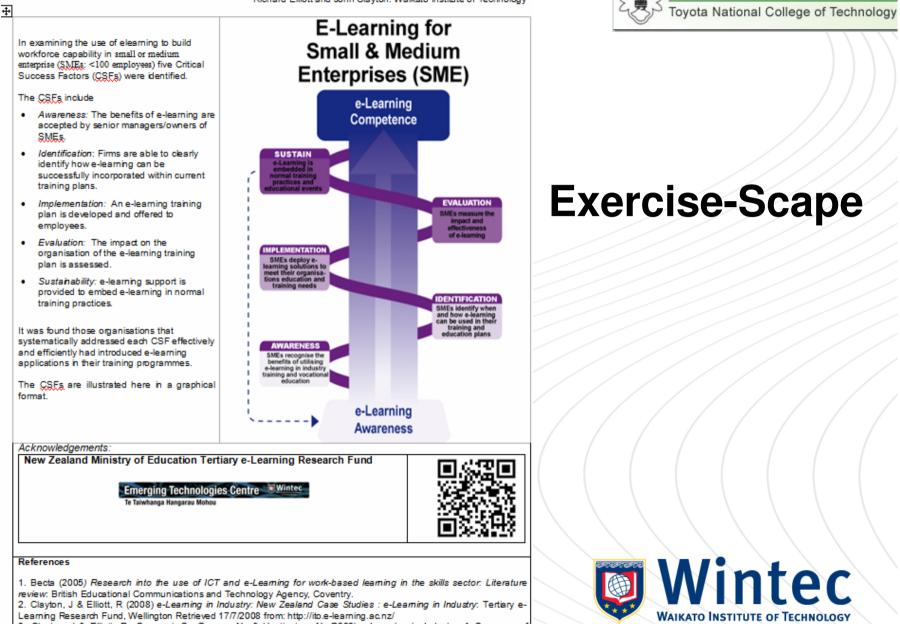

豊田工業高等専門学校

Te Kuratini o Waikato

Ki 3. Clayton, J & Elliott, R., <u>Saravani</u>, S., Greene, N., & Huntington, N. (2008) *e-Learning in Industry: A Summary of Activities* (pp80): e-Learning in Industry: Tertiary e-Learning Research Fund, Wellington Retrieved 17/7/2008 from: http://ito.e-learning.ac.nz/

 Lsin, D. & Aston, J. (2004) Literature review of evidence on e-Learning in the workplace: Institute for Employment Studies, Brighton

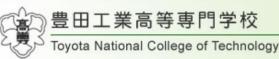

### **Virtual-Scape**

#### My Maps

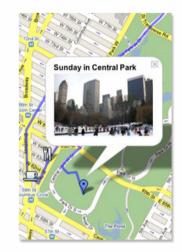

Create personalised, annotated, customized maps using Google Maps.

Your maps can contain the following:

- Placemarks
- Lines
- Shapes

Once you have created a map, you can:

- · Add descriptive text, including rich text and HTML
- Embed photos and videos in your map
- Share your maps with others

To create or edit maps, you must be signed in to your Google Account. If you do not have an account, create one now

#### Creating a Map

Creating a map is easy. Here are the basic steps:

- 1. Click My Maps
- 2. Click Create new map.
- 3. Add a title and description for your map.
- 4. Decide whether the map should be public or unlisted. Public maps are automatically included in Google Maps search.
- 5. Use the icons in the top left corner of the map. These include:

Selection tool. Use this to drag the map and select placemarks, lines and shapes.

- Placemark tool. Use this to add placemarks.
- / Line tool. Use this to draw lines.
- Shape tool. Use this to draw shapes.

You can return to your map at any time. Just go to Google Maps and click My Maps. Sign in to your Google Account and select the map from your list of maps.

WAIKATO INSTITUTE OF TECHNOLOGY Te Kuratini o Waikato

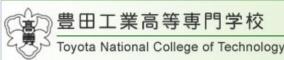

### **Relevant and Authentic**

By enabling

- Location Generated Content
- Location Based Services

We contextualise the environment to meet student immediate needs

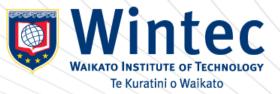

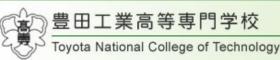

## Moodle in My College

| moc                                                             | dle                                                                                                    | あなたはログインしていません。(ログイン<br>日本語 (ja) 、                |
|-----------------------------------------------------------------|----------------------------------------------------------------------------------------------------|---------------------------------------------------|
| <b>⊁インメニュー</b> ⊡<br><u> </u> 世 イトニュース                           | 本校の教育目標,具体的達成度目標,さらに「情報科学」教育プログラムの学習教育目標を示します。                                                                                                    | 電子学習システム2009                                      |
| 第二無線LANの設定について<br>第二日グインについて                                    | <ul> <li>本校教育目標</li> <li>具体的達成度目標</li> <li>「情報科学」教育プログラム</li> </ul>                                                                                                    | 最新ニュース 三                                          |
| え<br>Vistaのインストールと実行<br>PeakVHDLの実行時エラー                         | 日本(日本) 14(日) 15 0 0 0 0 0 0 0 0 0 0 0 0 0 0 0 0 0 0                                                                                                    | 10月 27日 11:47<br>仲野 巧<br>mipsp.vhdのソース 詳細         |
| <b>カレンダー</b><br>■ 2010年 02月<br>日月火水木金土<br>123456<br>78910111213 | ジ 1年情報工学科         ブログラミング演習I         ジ 2年情報工学科                                                                                                    | 05月 6日 08:49<br>仲野 75<br>ログインfromNZ 詳細<br>過去のトピック |
| 14 15 16 17 18 19 20                                            | 交流回路 🕕                                                                                                    | 直近イベント                                            |
| 21 22 23 24 25 26 27<br>28                                      | ションクログラミングB         ・・・・・・・・・・・・・・・・・・・・・・・・・・・・・・・・・・・・                                                                                                    | 直近のイベントはありません。<br>カレンダーへ移動する                      |
| オンラインユーザ 📃                                                      | □ コンビュータ工学B ①<br>信号解析 ①                                                                                                    | シラバス                                              |
| (5分)<br>9 仲野 巧                                                  | エ学実験IB     ・       アルゴリズムとデータ構造B     ・       アルゴリズムとデータ構造演習     ・       ・     ・       ・     ・       ・     ・       ・     ・       ・     ・       ・     ・       ・     ・       ・     ・       ・     ・       ・     ・       ・     ・       ・     ・       ・     ・       ・     ・       ・     ・       ・     ・       ・     ・       ・     ・       ・     ・       ・     ・       ・     ・       ・     ・       ・     ・       ・     ・       ・     ・       ・     ・       ・     ・       ・     ・       ・     ・       ・     ・       ・     ・       ・     ・       ・     ・       ・     ・       ・     ・       ・     ・       ・     ・       ・     ・       ・     ・       ・     ・       ・     ・       ・     ・< | 1年<br>国プログラミング演習 I<br>2年<br>国<br>交流回路             |

### How to use Moodle for Mobile

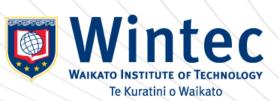

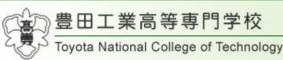

### Moodle for Mobile in Japan

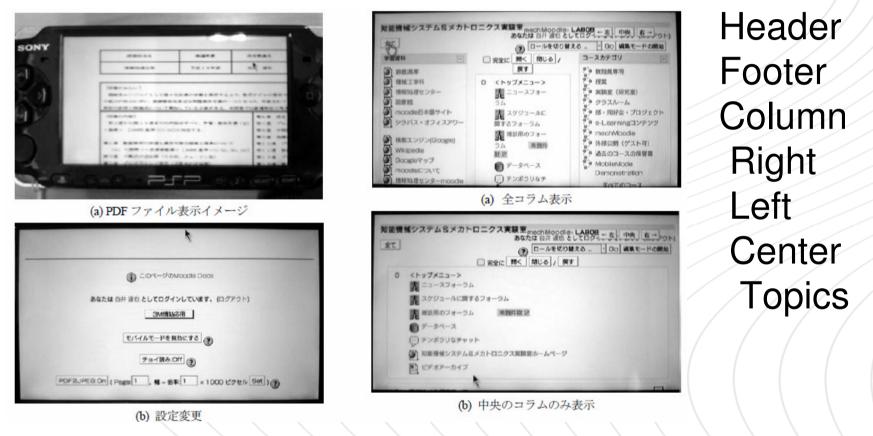

### How to use Moodle for Mobile

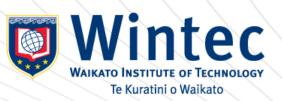

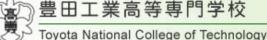

## Mobile Learning Engine: MLE

#### WyMLE - End Users For private persons

MyMLE is for everyone, who wants to use mobile learning for himself. It allows you to create your **own mobile learning content** and to pack it to a mobile phone application, which you can use on your phone.

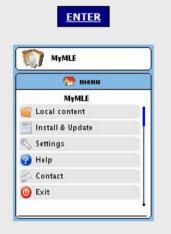

MyMLE is a stand-alone PC application (for Windows and Linux) which is easy to use. The mobile phone application it creates runs on nearly every mobile phone.

#### WLE-Moodle - End Users For institutions/companies

An **out-of-the-box mobile Learning** system. Which contains everything you need to build a mLearning system. Easy to install and easy to use.

To use MLE-Moodle you need a web-server!

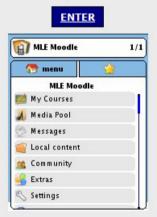

MLE-Moodle is a plugin for <u>Moodle</u>, which adds mLearning functionallity to this opensource eLearning system. The mobile learning area can be accessed with the mobile **phone browser** or with a special mobile **phone application**, which is designed for mobile Learning.

#### MLE mobile application framework - Developers

The mobile phone learning-application offers a very powerful **mobile application framework** for your own mobile projects. Extending the MLE is very easy due to a plugin-system.

For developers only!

ENTER

#### http://mle.sourceforge.net/

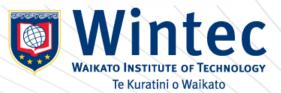

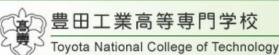

100%

8:54

ni for iPhone/iPod touch

## Moodle by iPhone/iPod touch

| iPod 🗢                                                                                                    | 8:53                                                                                                    | 100% 🛋                                                                                                    | iPod 🗢 | 8:53           | 100% 🛋 | iPod 🗢                                       | 8:54                                                                                                    |
|----------------------------------------------------------------------------------------------------|----------------------------------------------------------------------------------------------------|----------------------------------------------------------------------------------------------------|--------|----------------|--------|----------------------------------------------|----------------------------------------------------------------------------------------------------|
|                                                                                                    | Mobile-Moodle@Wintec                                                                                                    |                                                                                                    | Login  |                |        | Cours                                        | e: Takumi for iP                                                                                                    |
| mobile.e                                                                                                    | elearning.ac.nz/ C Go                                                                                                    | oogle                                                                                                    | Login  |                |        | mobile.el                                    | earning.ac.nz                                                                                                    |
| eLearning                                                                                                    | feary toprofiles                                                                                                    | Viscan nal legged in (Legin)<br>(Bratish lan)                                                                                       |        | Username (taku | ımi    | eLearning                                    |                                                                                                    |
| Anteniae Penale Income<br>Pramework to help build<br>e-fearning momentum in                                                                                         | Going Mobile                                                                                                    | Emission protocologies (* 1997)<br>Protocologies (* 1998)<br>Protocologies (* 1998)                                                 |        | Password       |        | RebingWoles - Ped<br>People Tay              | pic cettine                                                                                                    |
| Asia<br>E-learning integral for<br>tracke training<br>VET E-portfolce<br>Showcase - call for<br>presenters                                                          | The Emerging Technologies Centre has included<br>functionality, 'Mobile Learning Engine", to this site<br>This functionality allows participants to engage with<br>moodle courses from their phones. A QR code to<br>access ETC - Mobile is provided below. | Leger 2                                                                                                    | $\geq$ | Login          |        | Activities                                   | e News forum<br>Test of Data Type<br>e m4v for iPod<br>e mp4 for 20 sec                                                                                                    |
| e-Gens webconference -<br>Second Life, scenarios,<br>Sloodle and an outbush<br>community<br>Toolbox strengthens                                                     | Winter dans a provident                                                                                                    | Temp KE (Education                                                                                                    |        | Lost password? |        | Trainer<br>Forums<br>Hot Potatoes            | <ul> <li>mp4 for mobile by AVC</li> <li>mp4 for mobile from YouTube</li> <li>mp4 for mobile from YouTube</li> <li>mp3</li> </ul>                                                                                                    |
| Inversion and Configurations<br>Culture<br>Forming with the Configuration<br>Intering Real Decomer 2009<br>Intering Real Decomer 2009<br>Intering Real Decomer 2009 | ETC Mande LAAL reporter 40 of a                                                                                                    | And M Cash Solid California Kao<br>Psu<br>Karifa asarta tina Fato, Tsaka<br>Internation<br>SCICS, Kumifa natasa saturi<br>antasamet | 前へ次へ   | 自動入力           | 完了     | © Questionnaires<br>© Quizzes<br>© Resources | <pre># PDF # Word # Excel # PowerPoint @ CamtasiaStudio</pre>                                                                                                    |
| ekeningsanti fuqiCOS<br>ekeningKranis kugan 200                                                                                                    | Click on the link below to review the features of<br>the Mobile Learning Engine                                                                                                    |                                                                                                    | QWE    | ERTYU          | ΙΟΡ    | Administration                               | Test of Moodle Functionality<br>Choice<br>Choice |
|                                                                                                    | <ul> <li>Mobile Learning Engine</li> <li>Quick Response (QR) Codes, storing addresses</li> </ul>                                                                                                    |                                                                                                    |        |                |        | Settings  Assign roles  Grades               | Wiki<br>Flashcard-Trainer                                                                                                    |
|                                                                                                    | and URLs, are a new and innovative way to<br>access the mobile internet. Users can use the<br>camera on their mobile phone to scan QR Code:<br>and retrieve information.                                                                                    | . /                                                                                                    | AS     | DFGH           | JKL    | Groups 3     Backup     Restore     Import   | Do Not Use Functionality<br>e, Chat<br>#Hot Potatoes<br>e; Questionnaire                                                                                                    |
|                                                                                                    | Use the link below to download a QR Code<br>reader to your phone.                                                                                                    |                                                                                                    |        |                |        |                                              | 日本語のテスト                                                                                                    |
|                                                                                                    | ⊚ QR Code reader                                                                                                    |                                                                                                    |        | хсуви          | N М 💌  | Files                                        |                                                                                                    |
|                                                                                                    | Listed below are four reports completed by the<br>ETC research team exploring e-learning in<br>industry for the Ministry of Education.                                                                                                    |                                                                                                    | ି ଅ    |                |        | from iPod<br>Profile *<br>My courses ?       |                                                                                                    |
| •                                                                                                    | ▶ + ଲ                                                                                                    | 6                                                                                                    | 123    | space          | Go     | <                                            | > +                                                                                                    |

#### http://mobile.elearning.ac.nz/

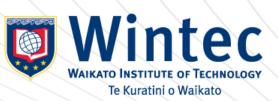

6

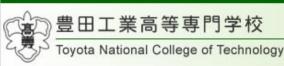

## Plugin for Moodle

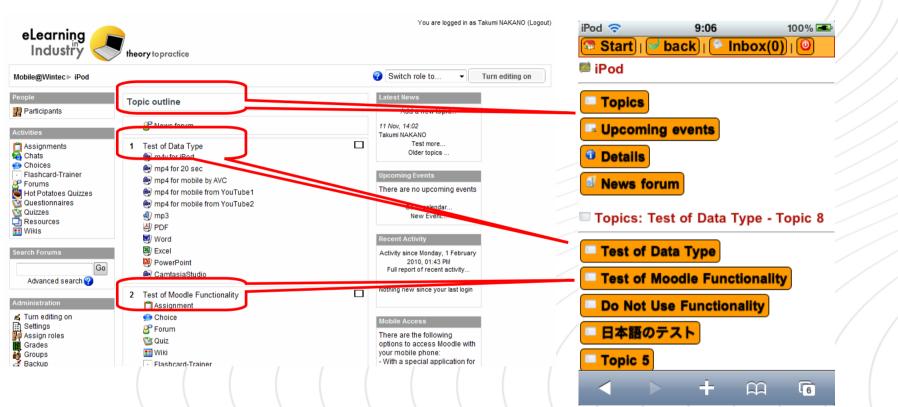

### Same Contents for PC and Mobile

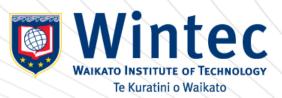

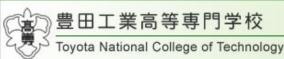

## CSS for iPhone/iPod touch

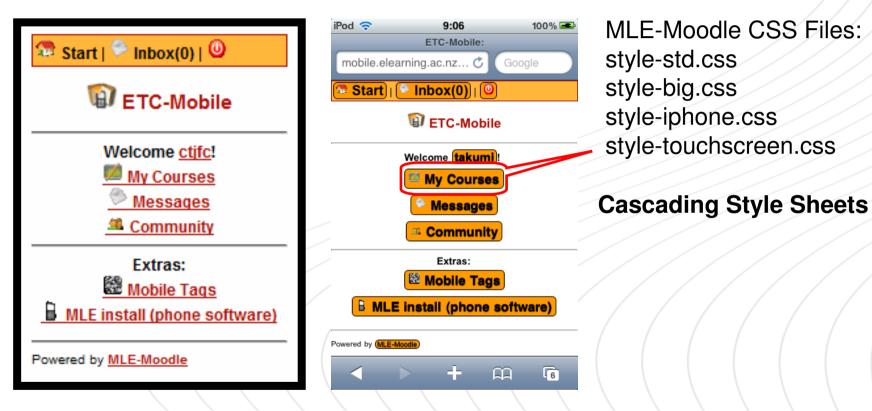

http://mobile.elearning.ac.nz/blocks/mle/browser.php

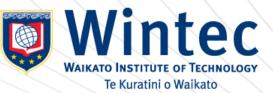

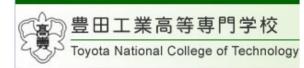

WAIKATO INSTITUTE OF TECHNOLOGY

Te Kuratini o Waikato

## Interface

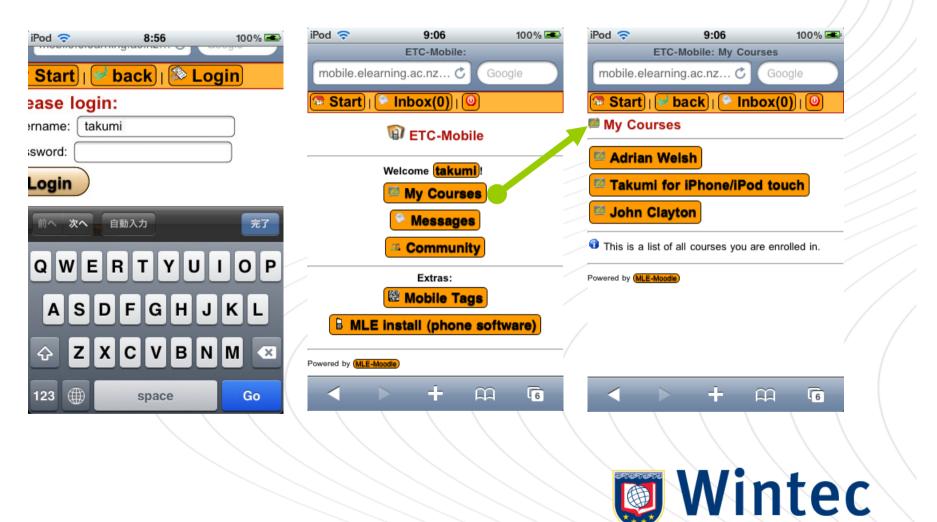

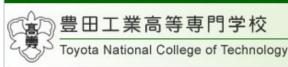

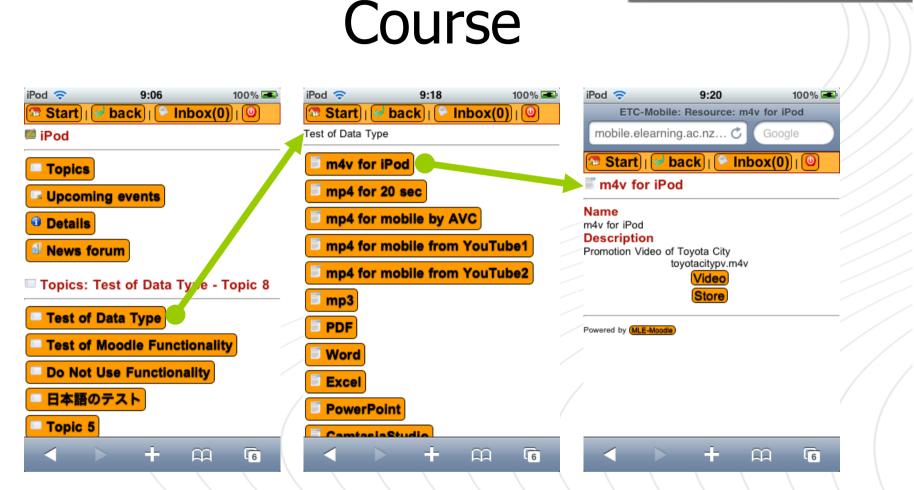

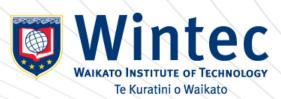

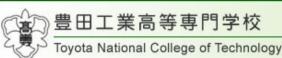

## Video and Applications

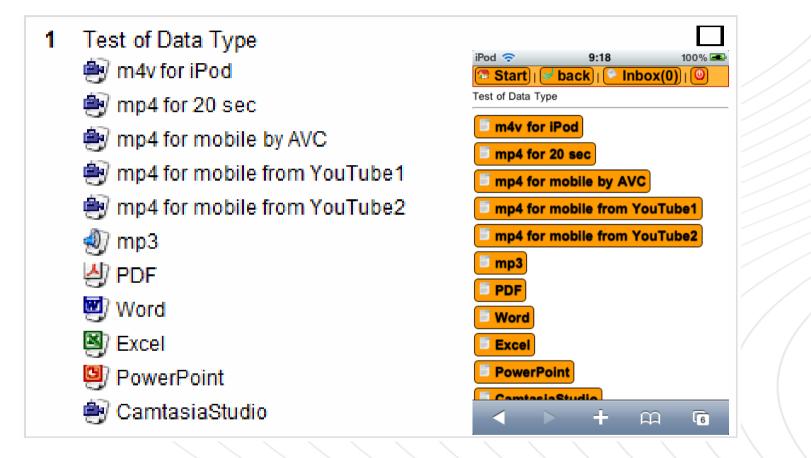

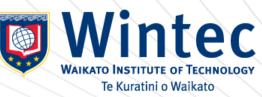

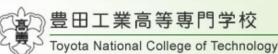

Te Kuratini o Waikato

## Moodle Functionality

Test of Moodle Functionality 2 iPod 🛜 14:07 100% 🖃 Assignment ETC-Mobile: Topic: Test of Moodle Functionality mobile.elearning.ac.nz... 🖒 💮 Choice 🗟 Start) 🛃 back) 💽 Inbox(0) i 🔘 😤 Forum Test of Moodle Functionality 🔯 Quiz 🔊 Assignment Choice Wiki **Forum**  Flashcard-Trainer 🗹 Quiz 龖 Wiki Flashcard-Trainer Powered by MLE-Moodie ÷ 4 Wintec WAIKATO INSTITUTE OF TECHNOLOGY

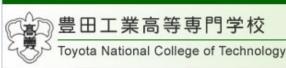

Te Kuratini o Waikato

### Moodle Issues

3 Do Not Use Functionality Chat Hot Potatoes Questionnaire

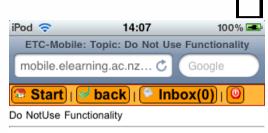

Currently no mobile activities available.

Powered by MLE-Moodle

### Extend and Customize MLE module in future

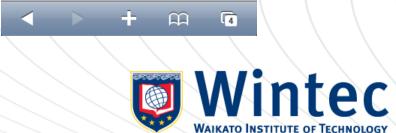

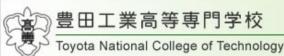

### Custmize iPhone/ipod touch

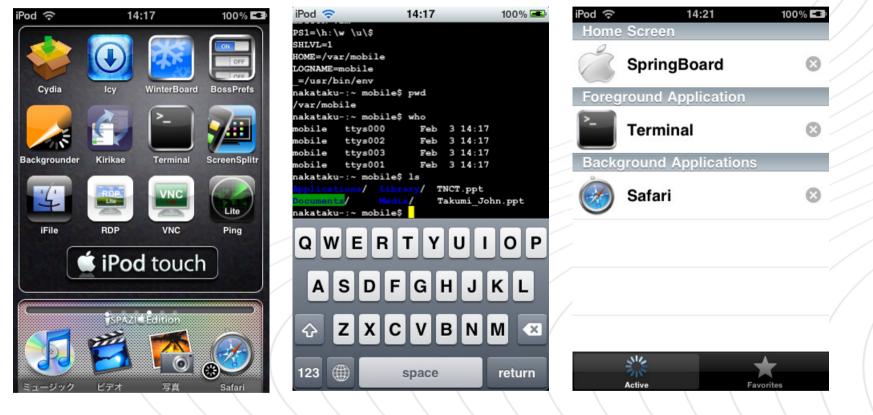

### **Display Screen to Video : Demo**

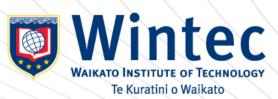

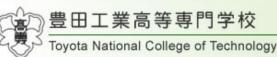

### VNC Server, Remote Login

| Internet<br>Explorer            | McAfee<br>Securi       | AirMac ユー<br>ティリティ | Free Video<br>Converter | QuickTime<br>Player   |                                                                                                    |
|---------------------------------|------------------------|--------------------|-------------------------|-----------------------|----------------------------------------------------------------------------------------------------|
| <b>ご</b> み箱                     | McAfee<br>EasyNetw     | WinSCP             | DivX Movies             | Tunes                 | Image: Second second second                         |
| Adobe                           | Camtasia<br>Studio 5   | HotPotat           | DivX<br>Converter       | UltraVNC <del>U</del> |                                                                                                    |
| ATLAS 翻訳<br>パーソナ…               | Mozilla<br>Firefox     | XML<br>Notep       | DivX Player             | UltraVNC ビ<br>ューア     | And Same And And And And And And And And And And                                                                                                    |
| PSP<br>8<br>Paint Shop<br>Pro 8 | Mozilla<br>Thunderbird | Google<br>Earth    | Any Video<br>Converter  | Polycom<br>PVX        | Interfere     Singer     Construction     Andree in the interference in the interference in the interf                                             |
| NoEditor                        | Skype                  | Google<br>Chrome   | Adobe<br>Reader 9       |                       | Starter the Starter the Starter the Starter of Starter of Startero of Startero of Starter of Starter of Starte |
| UTF-8<br>TeraTer                | Lhaplus                | VMware<br>Player   | 7-Zip File<br>Manager   |                       |                                                                                                    |

| 🕑 10.10.12.10 - Tera Term VT                                                                                                    |     |
|----------------------------------------------------------------------------------------------------|-----|
| ファイル(E) 編集(E) 設定(S) コントロール(Q) ウィンドウ(W) ヘルプ(出)                                                                                                    |     |
| <pre>nakataku:: root# df<br/>Filesystem 1K-blocks Used Available Use% Mounted on<br/>/dev/disk0s1 512000 423256 83824 84% /<br/>devfs 18 18 0 1000% /dev<br/>/dev/disk0s2 15347304 10323660 5023644 68% /private/var<br/>nakataku:: root# ps<br/>PID TTY TIME CMD<br/>285 ttys000 0:00.10 -sh<br/>289 ttys000 0:00.03 ps<br/>146 ttys001 0:00.08 login -fp mobile<br/>147 ttys002 0:00.08 login -fp mobile<br/>148 ttys003 0:00.09 login -fp mobile<br/>152 ttys004 0:00.07 login -fp mobile<br/>nakataku:: root# 1s<br/>Library/ Media/ test<br/>nakataku:: root# 1s -la<br/>total 8<br/>drwxrwxrwx 4 root wheel 204 Jul 14 07:49<br/>drwxr-xr-x 25 root wheel 277 Jul 13 12:32 Library/<br/>drwxr-xr-x 2 root wheel 87 Jul 14 09:21. Joash_history<br/>drwxr-xr-x 2 root wheel 87 Jul 14 07:34 test<br/>nakataku:: root# less test<br/>abcdefghij<br/>12345678800<br/>nakataku:: root#</pre> |     |
|                                                                                                    |     |
|                                                                                                    | -   |
|                                                                                                    | / / |
|                                                                                                    |     |
| Naka Analiantian                                                                                                    |     |
| Make Application                                                                                                    |     |
|                                                                                                    |     |
|                                                                                                    |     |
|                                                                                                    |     |

### **VNC** Connection, OpenSSH

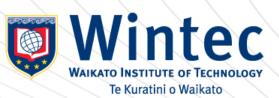